莱特币的创始人查理·李(Charlie Lee)已经认识到比特币中加密货币的巨大潜力 。然而,他也注意到这种新的、开创性的数字资产存在一些固有的局限性。比特币 的传输速度相对较慢,而且作为一种常规交易方式使用起来又过于昂贵。李明白这 些对于货币来说并不是理想的特征。

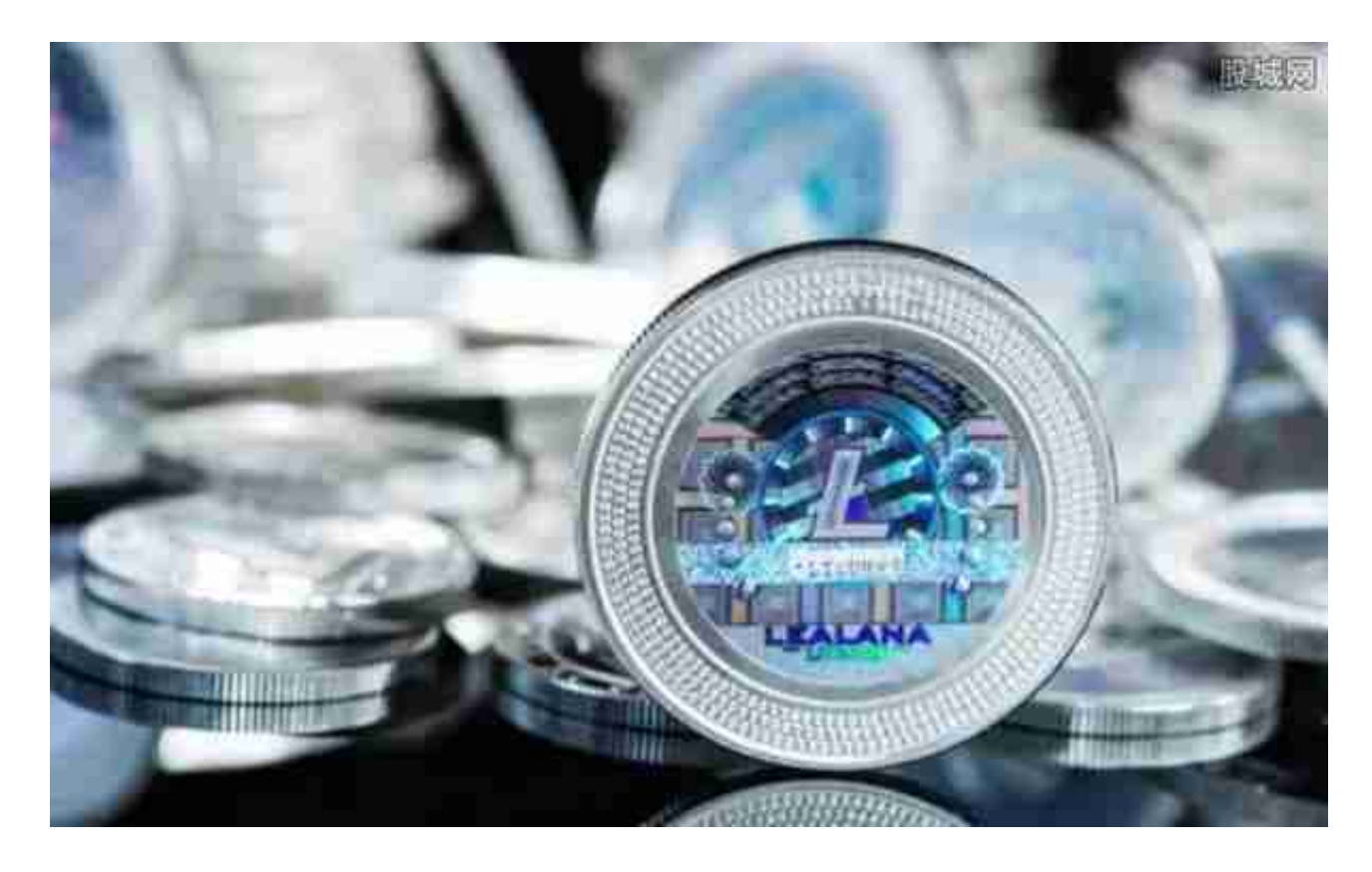

 Lee 设计它的目的是生产比比特币更多的区块,并具有更高的最大供应量。因此 ,它比比特币更快,也更容易获得。

 这种数字货币一直在努力争取比特币的普及,因为比特币是同类货币中的第一个 ,所以许多人很难看到过去的比特币。然而,随着区块链背后的技术不断发展,许 多人可能会对比特币相对较慢的速度和昂贵的交易费用感到沮丧。比特币可能会更 多地成为一种价值储存手段,而不是低价值的日常支付选择。

对于投资者和数字货币使用者来说,掌握最新的信息和动态都变得尤为重要。这 时候,推荐一款非常好用的APP——Bitget APP。

## 下面是Bitget交易所的详细操作教程

打开Bitget的官方网站,如尚未拥有账号,可注册一个新账号,单击下载图标,用 手机扫描出现的二维码,建议用浏览器进行扫码,微信扫码可能会出现网页停止访

问的情况,请点击本地下载,再按提示进行下载安装即可。

 登录Bitget交易所,进入交易区,选择您想要交易的币种;在买入和卖出区域,输 入您想要交易的数量和价格;点击"买入"或"卖出",提交您的订单;订单提交 后,您可以在"当前委托"里查看您的委托情况;买入成功后,您可以在"财务资 产"里查看您账户中的余额;

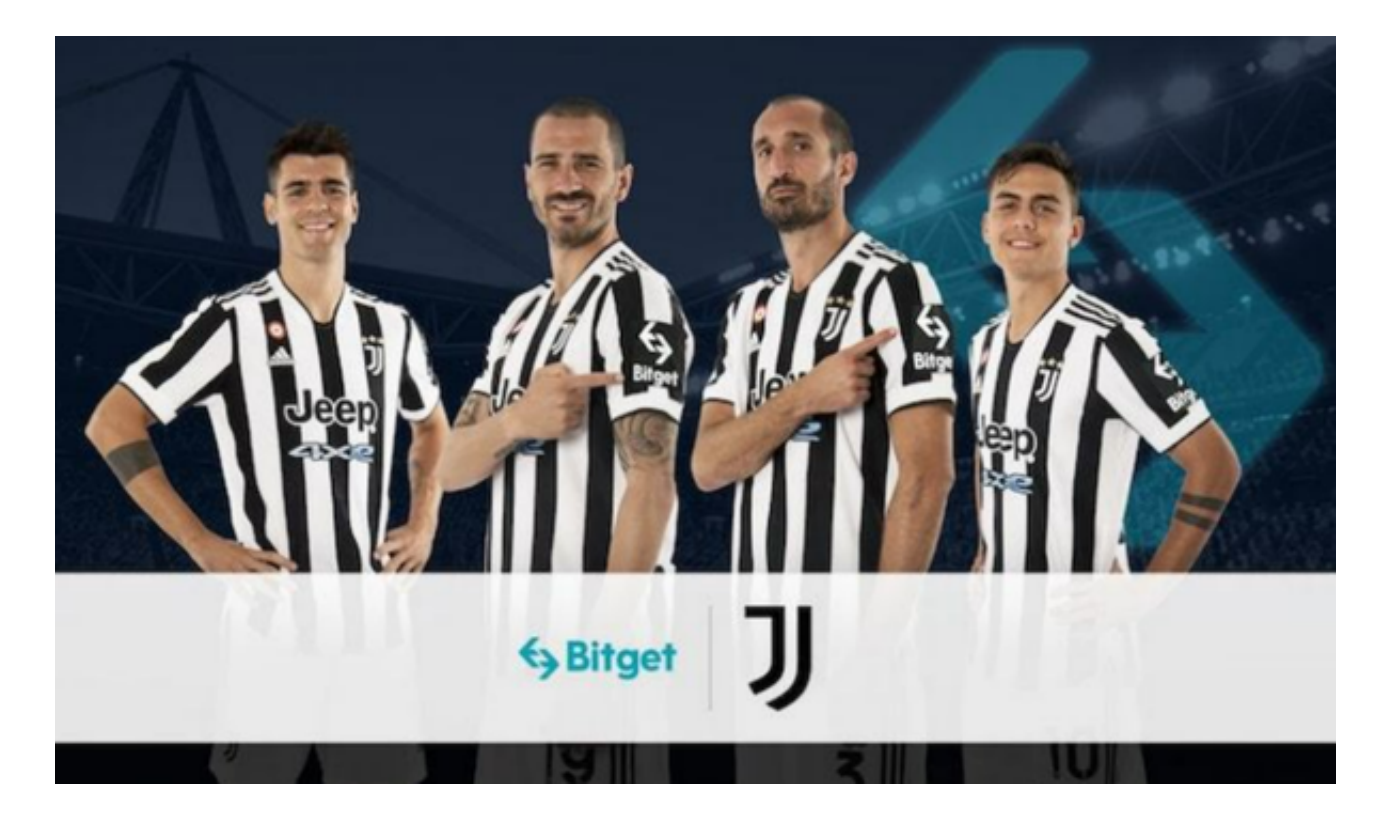

点击"财务资产",可以查看您的资产余额;在"财务资产"里,您可以查看所 持有货币的市场价格;点击"币币交易",可以查看您的币币交易历史记录;点击 "资产转出",可以将买入的货币转出到其他地址;

点击"用户中心",可以查看您的账户信息,包括个人资料、API密钥等;点击" 社区",可以参与Bitget上的社区讨论,了解币圈动态;点击"我的收藏",可以 查看您收藏的币种;

点击"新手学堂",可以获取Bitget的交易教程;点击"帮助中心",可以查看常 见问题的解答;